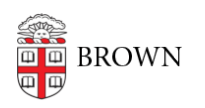

[Knowledgebase](https://ithelp.brown.edu/kb) > [Software](https://ithelp.brown.edu/kb/software) > [Installation Instructions](https://ithelp.brown.edu/kb/installation-instructions) > [GraphPad Installation Instructions](https://ithelp.brown.edu/kb/articles/install-graphpad)

GraphPad Installation Instructions

Alex Vidmar - 2024-04-01 - [Comments \(0\)](#page--1-0) - [Installation Instructions](https://ithelp.brown.edu/kb/installation-instructions)

Please [submit](https://ithelp.brown.edu/new-ticket) a request to be approved for a GraphPad license before following these directions by clicking on the "submit" link above. These instructions will not work without the activation code you receive from OIT following approval.

## **Activation Process**

- 1. Download the installer from these links, depending on your operating system.
	- 1. [Click here for Windows](https://cdn.graphpad.com/downloads/prism/10/InstallPrism10.msi)
	- 2. [Click here for Mac](https://cdn.graphpad.com/downloads/prism/10/InstallPrism10.dmg)
- 2. Open the GraphPad Prism application.
- 3. Choose the following activation method: "Serial Number (Machine Licenses)"
- 4. Enter the following serial number: GPS-1181522-LDQT-A4DE7
- 5. Select Next/Continue and a browser window will open to display a form.
- 6. Copy the **Machine ID** that appears populated in the next window.
- 7. Locate your **Computer Name** and copy it as well
	- 1. [Computer Name Windows](https://support.microsoft.com/en-gb/office/do-you-need-help-locating-your-computer-name-00384381-8aa9-4398-b81b-475f09fed618)
	- 2. [Computer Name Mac](https://support.apple.com/guide/mac-help/find-your-computers-name-and-network-address-mchlp1177/mac#:~:text=If%20you)

Please reply to the OIT agent who processed your approval with the **Machine ID**, **Computer name**, and the **name of the user** who will be associated with this license.

NB: This authorization process is only valid for a computer you personally are using. If you need to install GraphPad Prism on shared lab machines, the PI's name should be used for the licenses